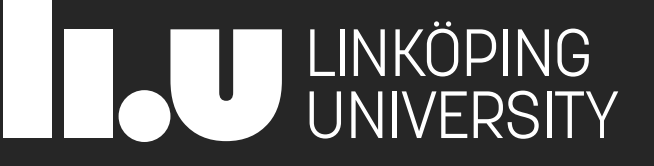

# 729G87 Interaction Programming

Lecture 1 - Intro

Philipp Hock, PhD philipp.hock@liu.se

### **Overview**

- About the course
- Front-end development
- HTML/CSS/JavaScript
- Development Tools
- **Interaction programming** 
	- Concepts (Component based interaction)
	- Prototyping

# **Objectives**

- Understanding the world from a user interface (UI) perspective
- Identify and describe components used in a UI
- Implement graphical interactivity using state-of-the-art technologies
- **Inplement a UI component given a description**
- Learn basics (vanilla) of front-end web-development

### Prerequisites

- Curiosity
- **Proactivity**
- **Basic programming skills:** 
	- abstraction
	- **E** flow control
	- data types
	- OOP (quick recap)

### **Literature**

- "Google"
- <https://www.ida.liu.se/~729G87/>
- <https://stackexchange.com/>
- <https://developer.mozilla.org/en-US/docs/Web>

### **Staff**

- **Examinator/course leader** Philipp Hock
- Teaching assistants Charlie Simonsson Emma Mainza Chilufya
- Course administrator
	- Veronica Gunnarson

### Changes since last year

- Lectures
	- More practical examples
	- More basics
- Assignments
	- **B** Assignment 1 modified
		- starts with codecademy for css
		- Switched  $1^{st}$  and  $3^{rd}$  assignment
	- Assignment 4 modified
		- Template & description updated
		- More guidance in  $1^{st}$  and  $2^{nd}$  assignment
- Project
	- Reference analysis added
- Better integration between repository & assignments
	- Folder structure and proper linking in the repository from start
	- All templates for assignments in repository

### Course page

Home base: <https://www.ida.liu.se/~729G87/>

### Assignments

- Course website has all infos:
	- <https://www.ida.liu.se/~729G87>
- Work in pairs!
- Use Gitlab & Webreg
- No Lisam!
- **Fidays: Present your results (mandatory)**

# Sign up!

■ Sign up for LAB1 and PRO1

<https://www.ida.liu.se/webreg3/729G87-2023-1/LAB1>

<https://www.ida.liu.se/webreg3/729G87-2023-1/PRO1>

**E** Sign up using the same pair groups for both modules

### Course structure

CW 46-50 Assignments & Project preparation

 $CW 51 - 2$ Project

### Workload

▪ <https://www.ida.liu.se/~729G87/>

**<u>■ [timetable](https://729g87.gitlab-pages.liu.se/course_page_astro/about/timetable/)</u>** 

- $\blacksquare$  9 Weeks, 6 ECTS = 180h => ~20h/ week
- **Example Scheduled course sessions 4-10h/week**
- 10 16h/week on your own

### Grades: assignments

- Assignments
	- **Assignment 1 - 5:** 1 2 points per group submission
	- total: 10 points
	- 5 Points to pass
	- 9 for A grade
	- Passing
		- "Score 1 point in each assignment to pass"
- LAB1. Grades
	- $A:$  >= 9 points
	- $\blacksquare$  B:  $>= 8$  points
	- $C:$  >= 7 points
	- $\blacksquare$  D:  $>= 6$  points
	- $E: z = 5$  points
- Early assignments are easier
- Later assignments are more creative

### Grades: Project

- Project deliverables
	- Specification (1-3 points)
	- Implementation (1-3 points)
- PRO1
	- A: 6 points
	- $\blacksquare$  B: 5 points
	- $\blacksquare$  C: 4 points
	- D: 3 points
	- E: 2 points (one from each deliverable)
- To pass PRO1, both deliverables must be passed.

### Course Grade

■ Rounded average of LAB1 and PRO1

- $\blacksquare$  LAB = A & PRO = D
	- $\Rightarrow$  (5+2)/2 = 3,5  $\Rightarrow$  3  $\Rightarrow$  C

## ChatGPT

- Not forbidden!
- BUT!
	- **-** Do not just copy-paste code from ChatGPT
		- Counts as plagiarism
	- **EXPLOMEN IN A Reference when and how ChatGPT is used**
	- **Obvious plagiarism will have serious** consequences
	- Do not verify output using ChatGPT
	- Can be helpful finding bugs
	- Can be helpful getting started
	- Can be helpful understanding things
	- Be sceptic!
	- **Often solves the problem partially** 
		- Often does not delivers elegant/best solution

### Is it safe to use ChatGPT for your task?

Aleksandr Tiulkanov | January 19, 2023

(1) Aleksandr Tiulkanov [on Twitter: "A simple algorithm to decide whether to use ChatGPT, based on my recent article \(https://t.co/tTzD0RAM0M\) https://t.co/rs9vr1lAvI" / X](https://twitter.com/shadbush/status/1616007675145240576)

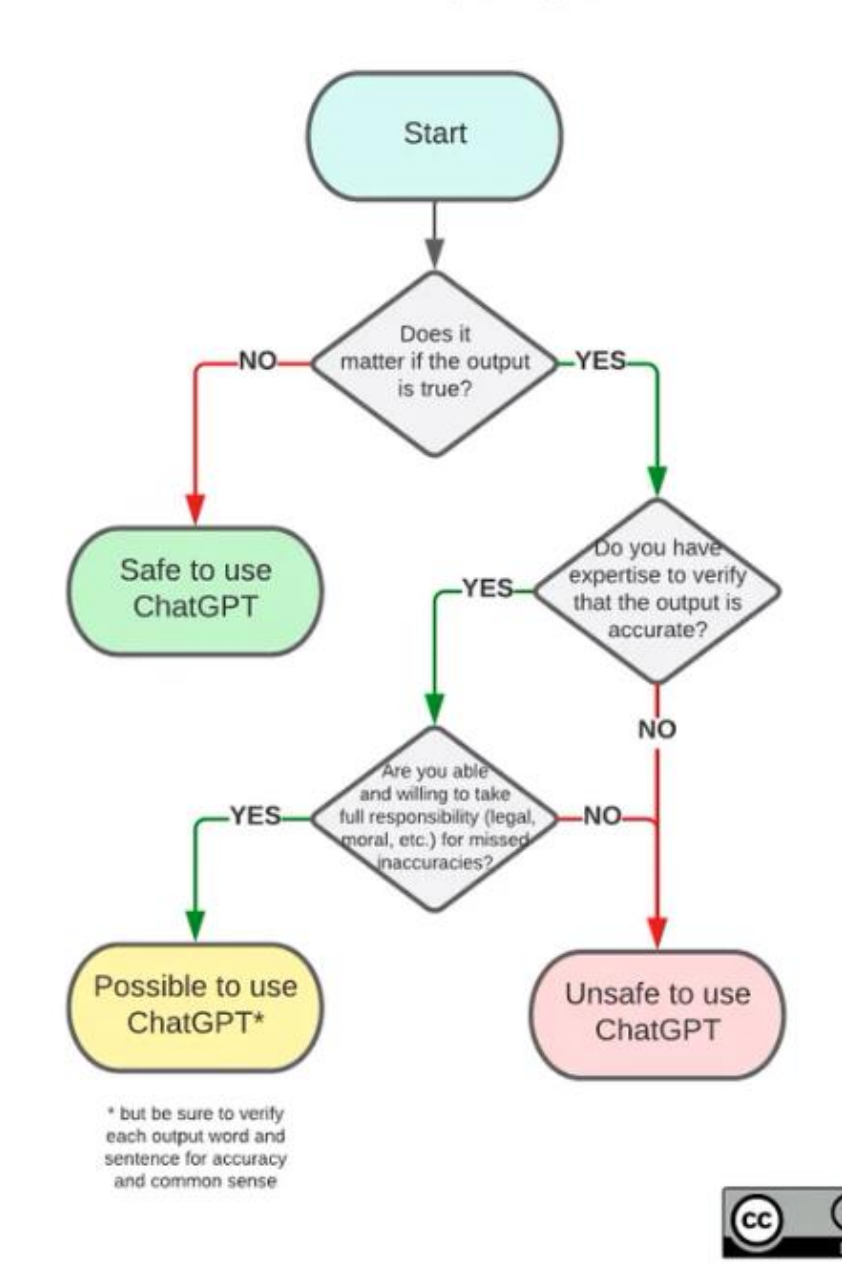

### Assignments

- 5 Assignments
	- **E** HTML & CSS
	- JavaScript
	- Advanced JS
	- **E** HTML Components
	- **EXPERIGHT Creative assignment (no groups)**
- 2 4 computer lab sessions per assignment
	- **E** Supervised
	- **E** Semi-supervised
	- **Unsupervised**
- Done in groups of 2
- signup via webreg:<https://www.ida.liu.se/webreg3>

### Submissions

- Mind the deadlines!
	- <https://www.ida.liu.se/~729G87/about/timetable/>
- **Publish your assignments!** 
	- <https://gitlab.liu.se/729g87-ht23>
	- Git, Gitlab & CI/CD pipeline
	- **E** All exercises in one repository
	- If not explicity stated, javascript frameworks (e.g., jQuery, React,...) are not allowed
	- CSS Reset must be used:<https://meyerweb.com/eric/tools/css/reset/>
	- Use Javascript event-handler, not HTML attributes to call js
		- More in later lectures

# Project

### ■ Deliverables

- Specification (1-3 points)  $[1 = pass]$
- $\blacksquare$  Implementation (1-3 points)  $\lceil 1 = \text{pass} \rceil$
- **Presentation necessary to pass**
- Supervision regarding specification & implementation
- All deadlines online: <https://www.ida.liu.se/~729G87/>
	- **Example 2** Counts (not [timeedit\)](https://cloud.timeedit.net/liu/web/schema/ri16YXQ5698Z53Qm3X0054Q6y4Y850626Y45Y3gQ3076725Z7.html)

### Choose one

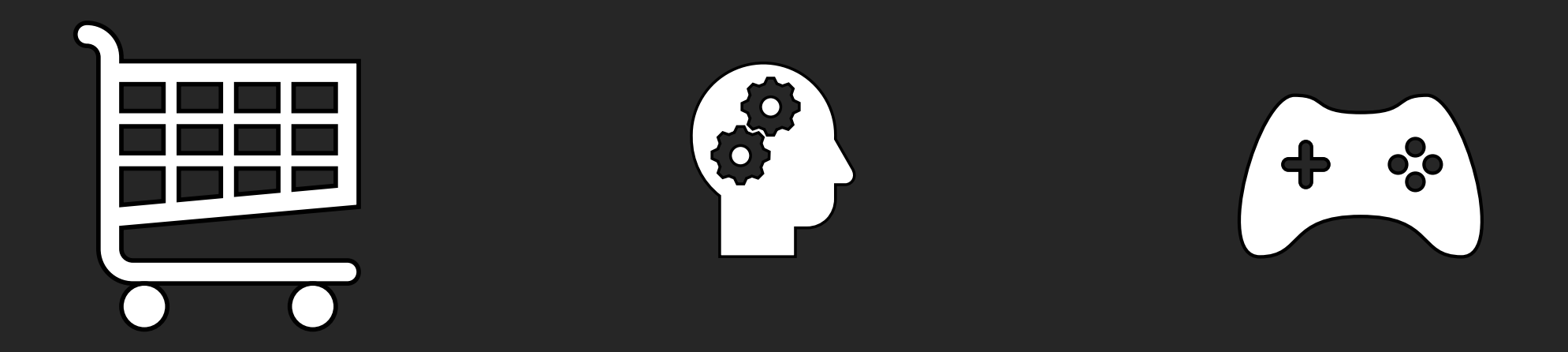

### web shop Psychological experiment

### Browser Game

### Web shop

- **Browse items and interact with shopping cart**
- Functional requirements:
	- **E** browse items
	- items have more then one picture
	- items have a description
	- add/remove/edit items in shopping cart
	- view shopping cart
- **Example subcategories: clothing store, food store ...**

# Psychological experiment

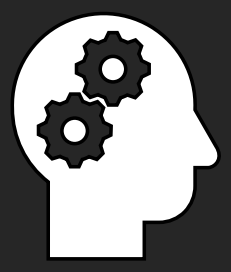

- Get inspired by <https://www.psytoolkit.org/experiment-library/>
- Classical experiments are
	- Stroop task
	- N-back task
	- Go/No-go task
	- …
- Such experiments are intended to create certain stimuli
	- **·** Increase cognitive load
	- **■** Induce stress
	- **Therease memory workload**
	- …
- In each experiment, performance is measured and later analyzed
- Experiment must include a performance evaluation (statistics of how participants performed on the task)
- Difficulty to implement differ
	- Get feedback from teaching assistant/me before starting

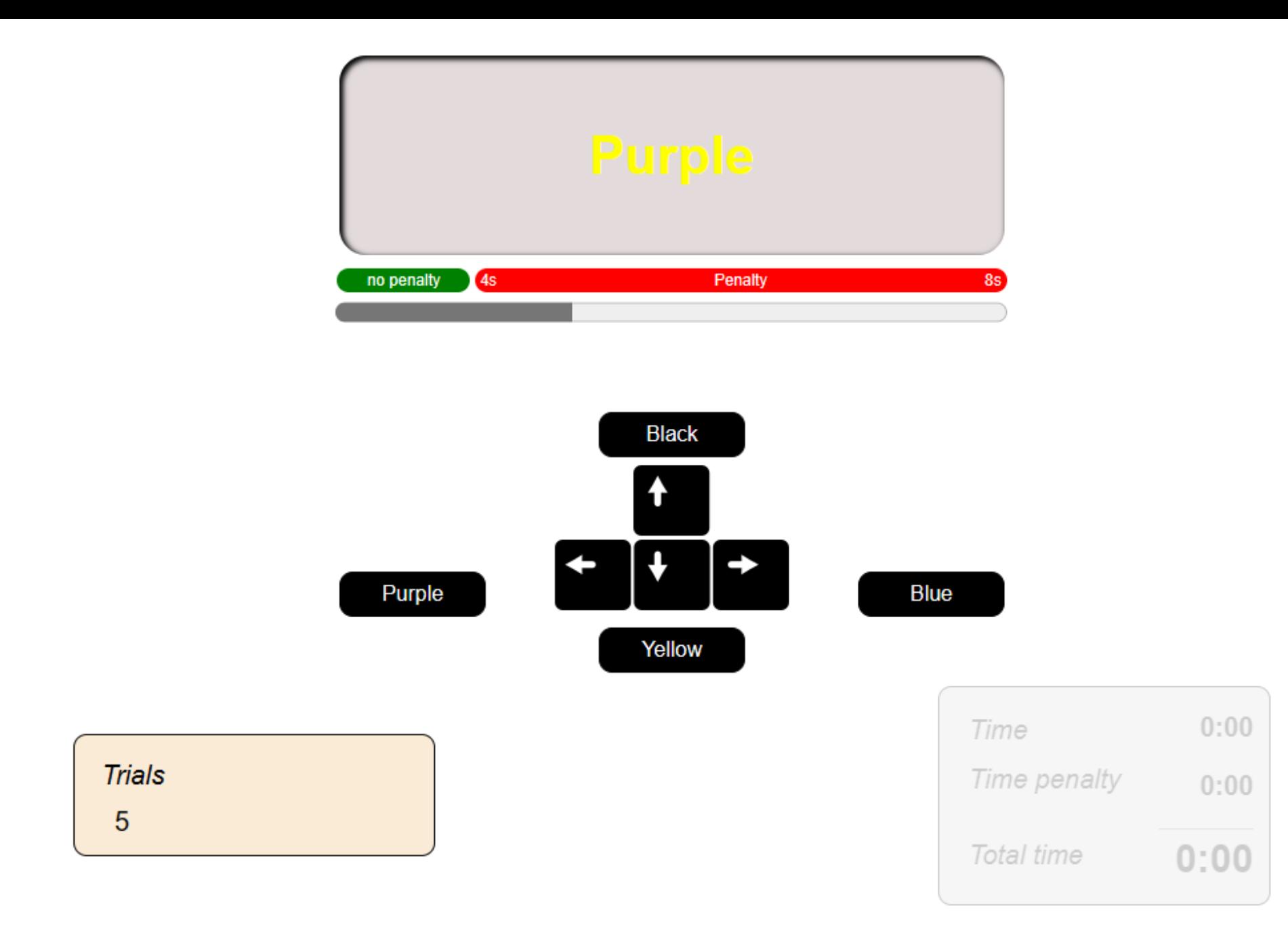

### Game

- Games can be very simple but can become very complex to implement!
	- Initial feedback from teaching assistant/me is mandatory!
- Some games require server-side logic.
	- You have no access to custom server-side logic
	- Do not implment such games
- **Probably the most complex choice** 
	- Rewarded by lots of fun implementing and playing
- **Exercise** Classic games are
	- Pong
	- Snake
	- Blackjack
	- Breakout
	- Tetris
	- You can also create your own game
- Add a custom feature that is not in the original game

24

### Next steps

- **E** Wireframe specification
- **Implementation**
- **Presentation**

### Reference Analysis

■ Find references that has similar ideas/concepts

■ Add screenshots and links

■ See description in on course page

▪ [https://www.ida.liu.se/~729G87/](https://www.ida.liu.se/~729G87/project/gui_analysis/)

### **Wireflow**

- Create wireflow sketches for all functionality related to the functional requirements of your chosen category
- Consists of
	- visual prototype
	- Interactions visualized with arrows
- Detailed instructions on the course page
- More in dedicated lecture

### Examples

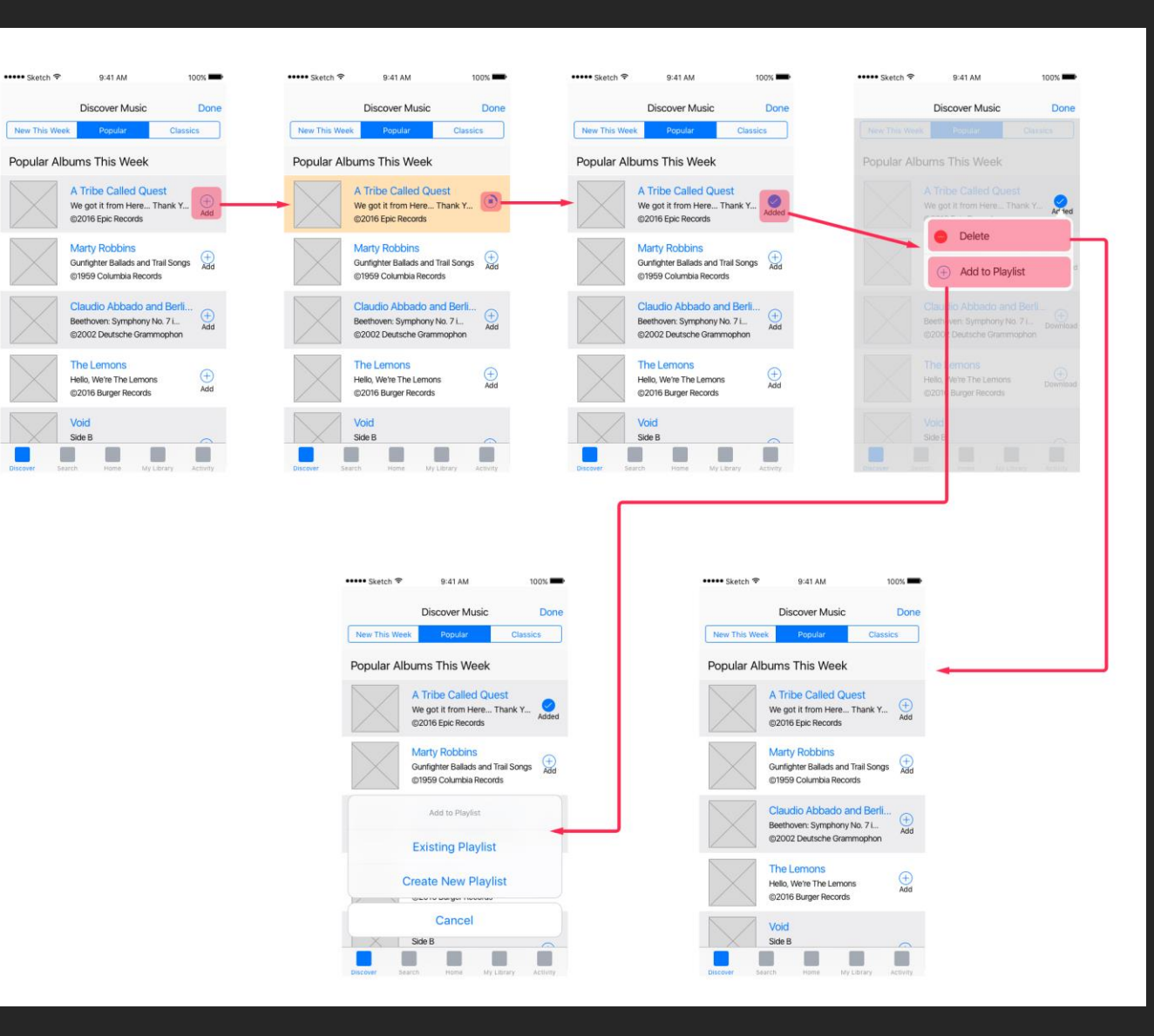

<https://alvarotrigo.com/blog/wireflows/> <https://www.nngroup.com/articles/wireflows/>

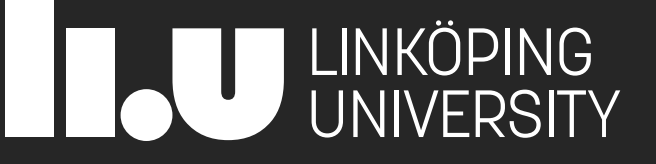

# Git & Gitlab

Version control | shared working | publishing

### Publish content @ Liu.se

- <https://www.ida.liu.se/~729G87/>
- Gitlab makes ./public folder accessible
- Depending on the project policies
- **Basic template will be provided** 
	- Automatically publishes assignment
	- **B.** Assignments are in subfolder
	- **Test your published code**
	- Local code sometimes works but published does not
		- Mostly references/links issues (external stylesheets/javascript files)

### URL & index.html

<https://729g87.gitlab-pages.liu.se/submissions-group-xx-template/>

If a link has a folder as target instead of a file, the server will return the index.html, if it is present. If not, a 404 page will be displayed

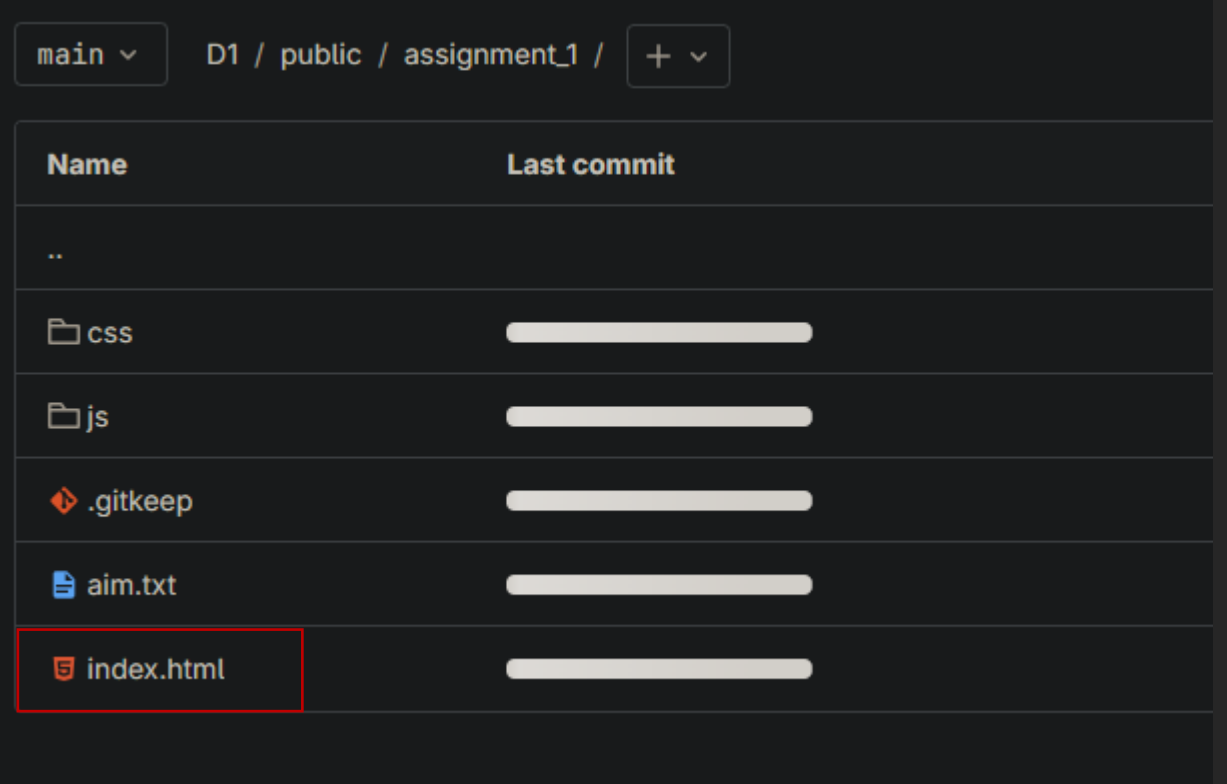

### Git & Assignment workflow

**Example Clone your project repo** 

- <https://gitlab.liu.se/729g87/HT2024>
- Clone your team repo (e.g. E1)
- All assignment in public folder

33

### Clone (download) a remote repo

- Go to gitlab repo page (e.g. <https://gitlab.liu.se/729g87/HT2023/D1>)
- Remote repo
	- In a terminal, type:
		- git clone <url>
	- You can clone the ssh version or the https version
	- ssh version requires ssh-key

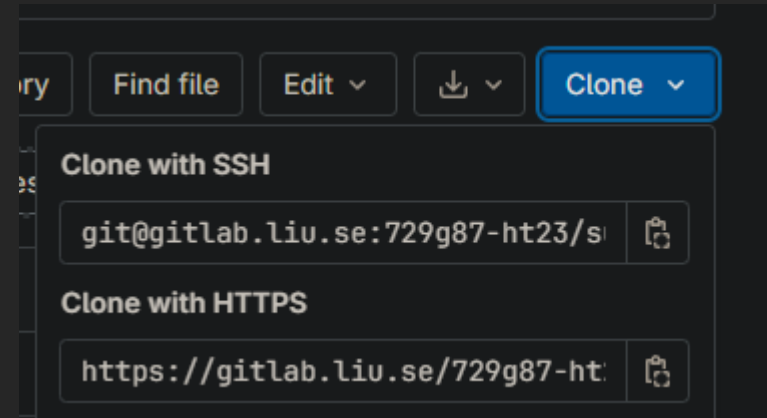

### Local repo

- After cloning, the repository is on your local computer
- After making changes, you add your changes to the stage
- $\blacksquare$  Stage = "a list" of all files that should be committed
- $\blacksquare$  > git add filename
	- Or: > git add -A .  $\frac{1}{3}$  adds all files that has been changed
- $\blacksquare$  Commit = save the current version of staged files as snapshot
- Then you need to upload your changes to gitlab:
- $\blacksquare$  > git push
- Important:
- **E** After cloning your repository, you need to pull the newest version before you start working!
- $\blacksquare$  > git pull

### Workflow

- > git clone (once)
- Then each time you work on your repo:
- > git pull (do not forget this!)
- Make changes to your assignment
- $\blacksquare$  > git add -A.
- > git commit -m "a meaningful message what you did"
- $\blacksquare$  > git push

### Git

### **If done right, all you need is**

- $\blacksquare$  git clone
- git add
- $\blacksquare$  git commit
- git push
- **E** git pull

- Also has GUIs
	- **E**<https://git-scm.com/downloads/guis>
	- <https://gitextensions.github.io/>
	- <https://murmele.github.io/Gittyup/>

### From gitlab to your computer and back

- **E** git clone  $=$  copies remote repo to local computer
- $\equiv$  git pull  $\equiv$  gets newest changes from remote repo ■ > git pull origin main (somtimes main, not master) ■ Always do git pull before working -> avoid merge conflicts

- **E** git push  $=$  upload local changes to remote repo
	- > git push origin main (somtimes master, not main)
	- You can only push if you add and commit your work locally!

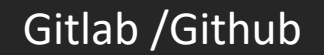

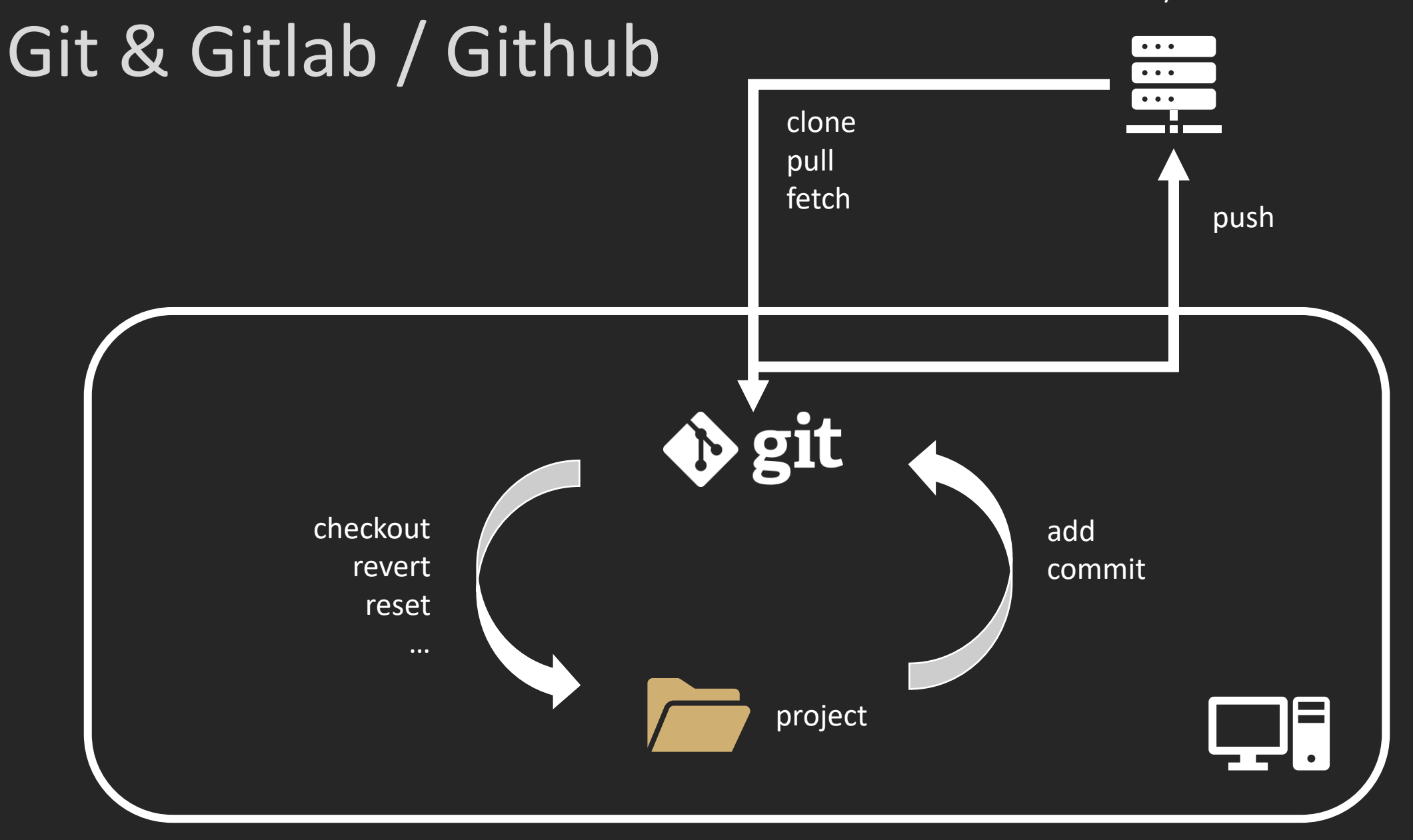

### Recap

**Quick demo on gitlab** 

### Basic HTML Eco System

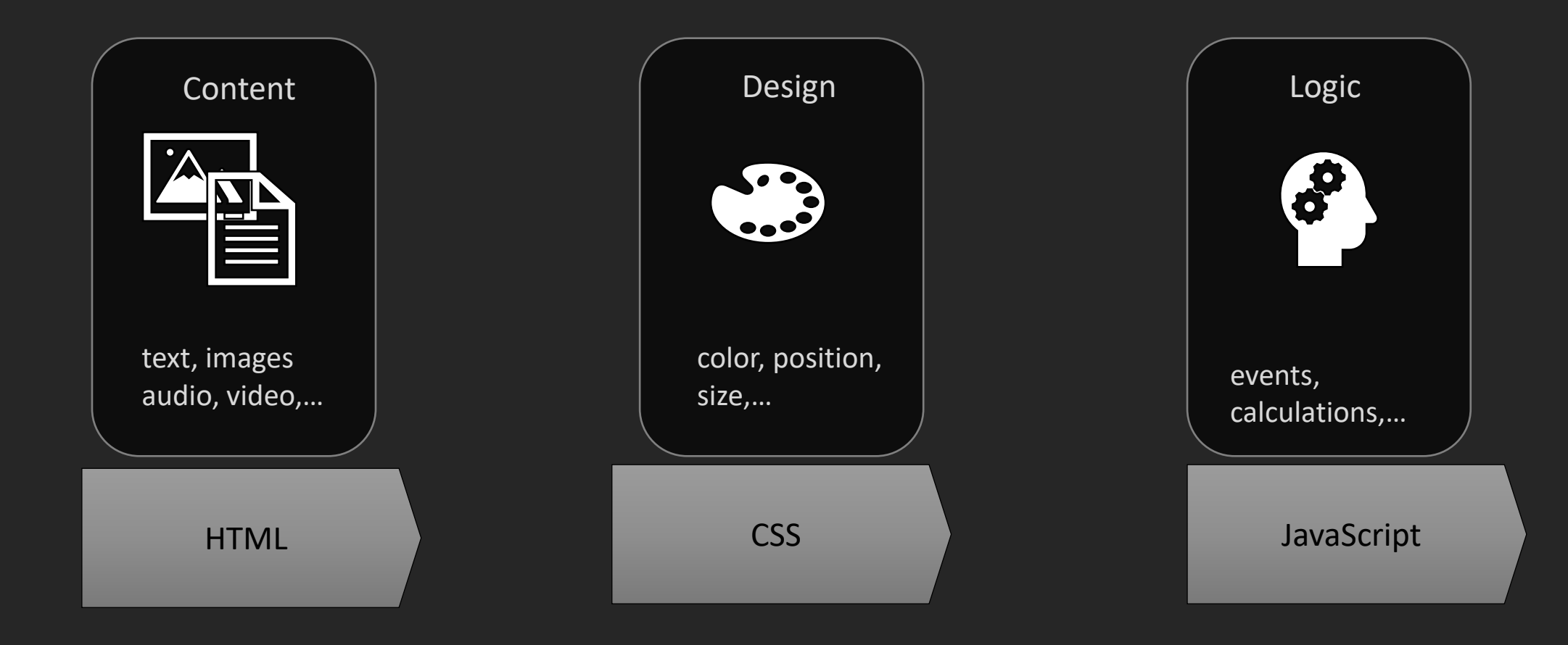

## In this lecture

- **<u>■ Devtools</u>**
- HTML
- 
- CSS<br>■ Import
	- Selectors
	- Layout
	- Positioning
	- **E** Flexbox
- 
- Optional<br>■ Responsiveness
	- **E** Frameworks
	- Animations

### Development tools

### Browser DevTools F12

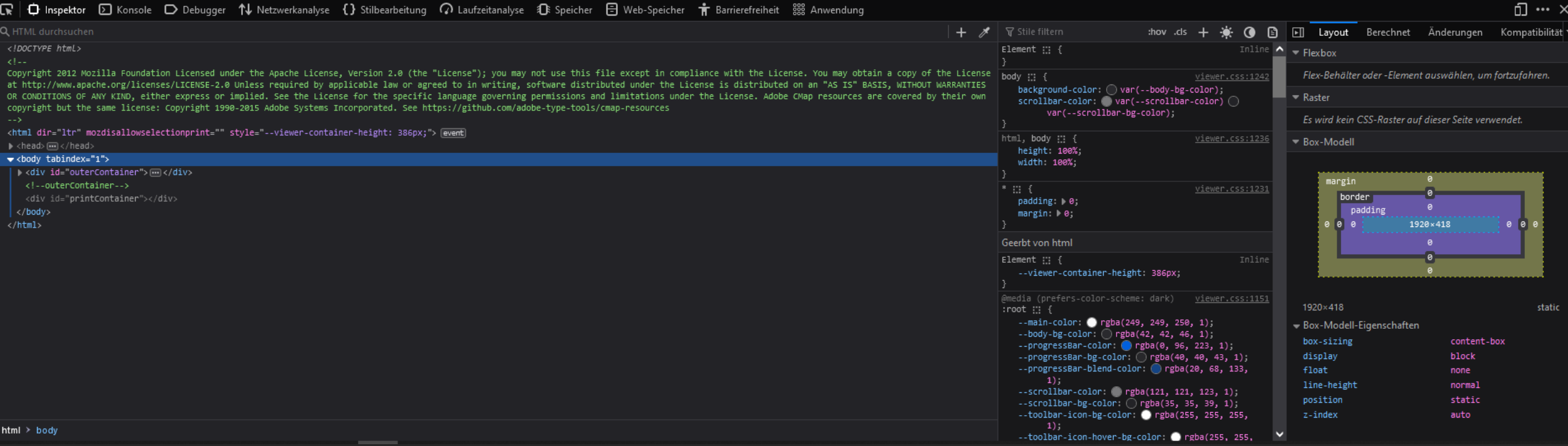

### Development tools

VS Code + plugins

Useful plugins:

- Live Server
- HTMLHint
- Prettier
- Live Share
- Project Manager

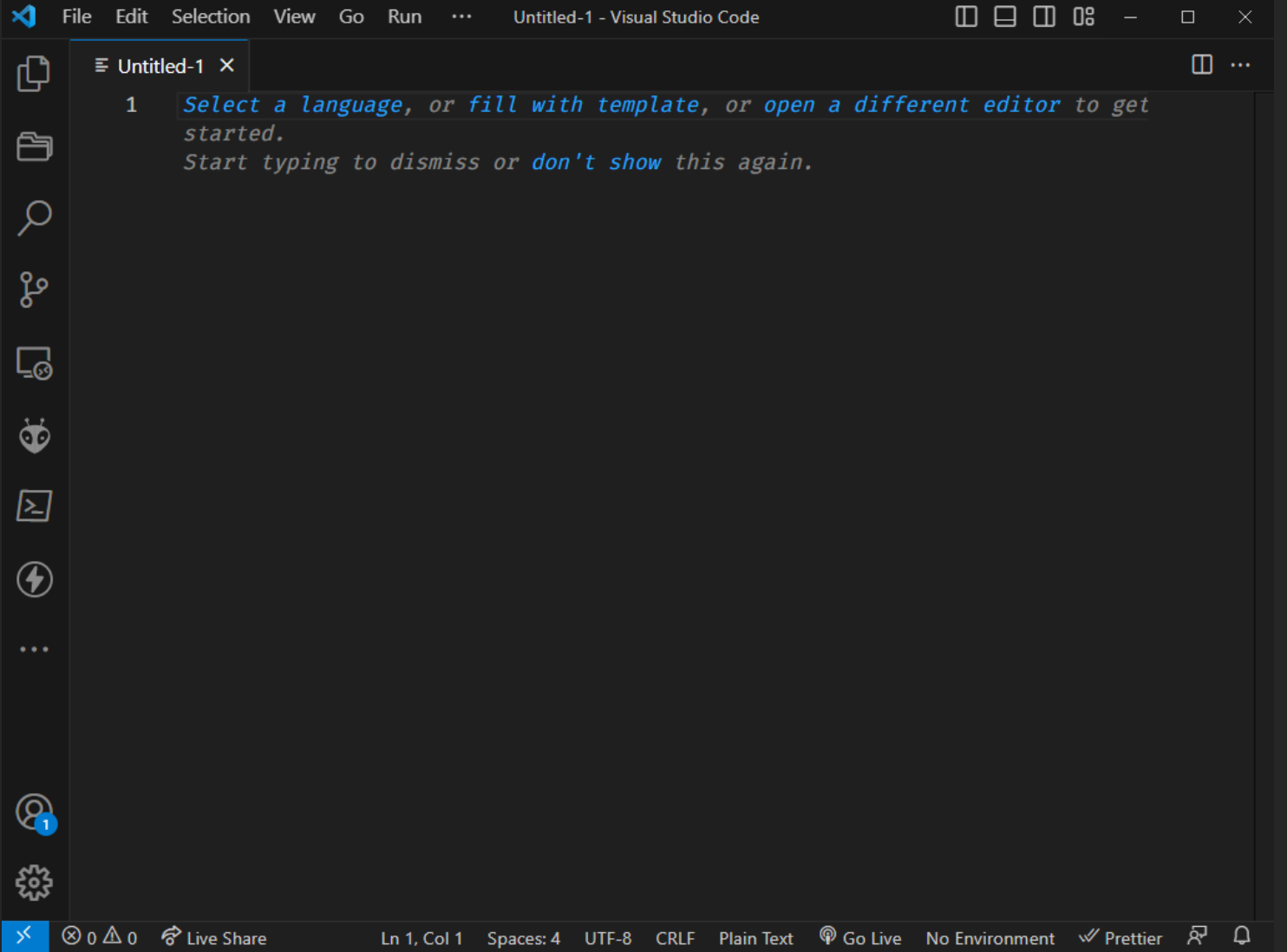

### HTML

- **E** HTML Hypertext Markup Language
- **E** Text markup
- **EXT** Historically used to specify both form and structure, now only structure.
- Evolved from Standard Generalized Markup Language (SGML; ISO 8879:1986)
- SGML -> Meta Markup Language ■ XML -> subset of SGML
	- XHTML -> XML application
		- XHTML -> stricter HTML

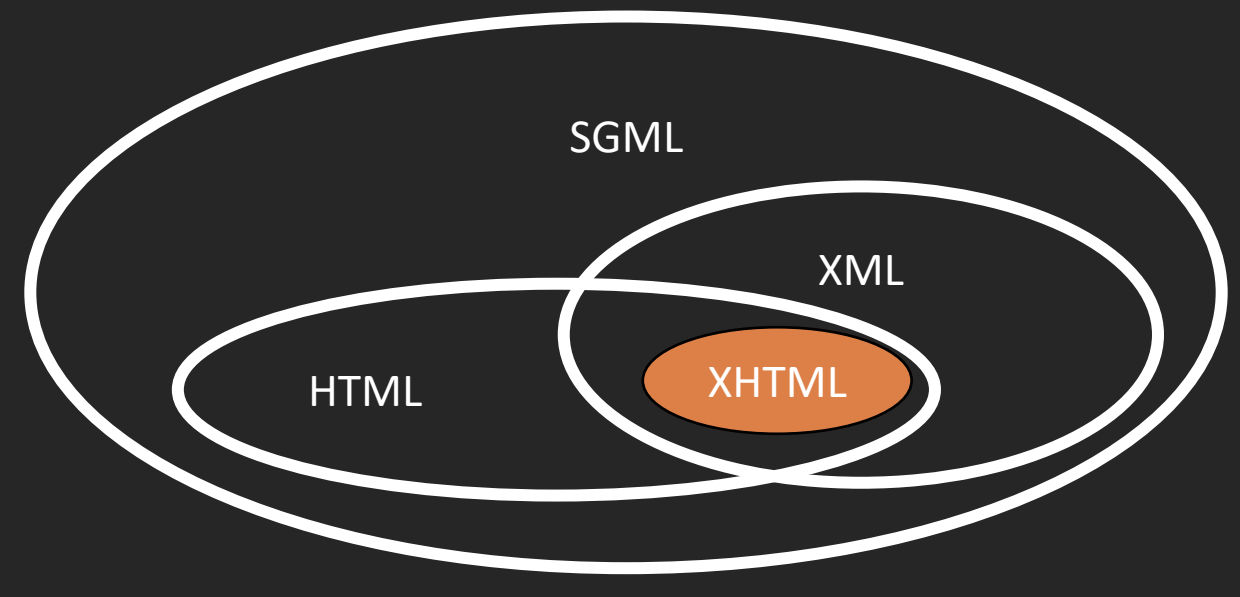

### HTML Structure

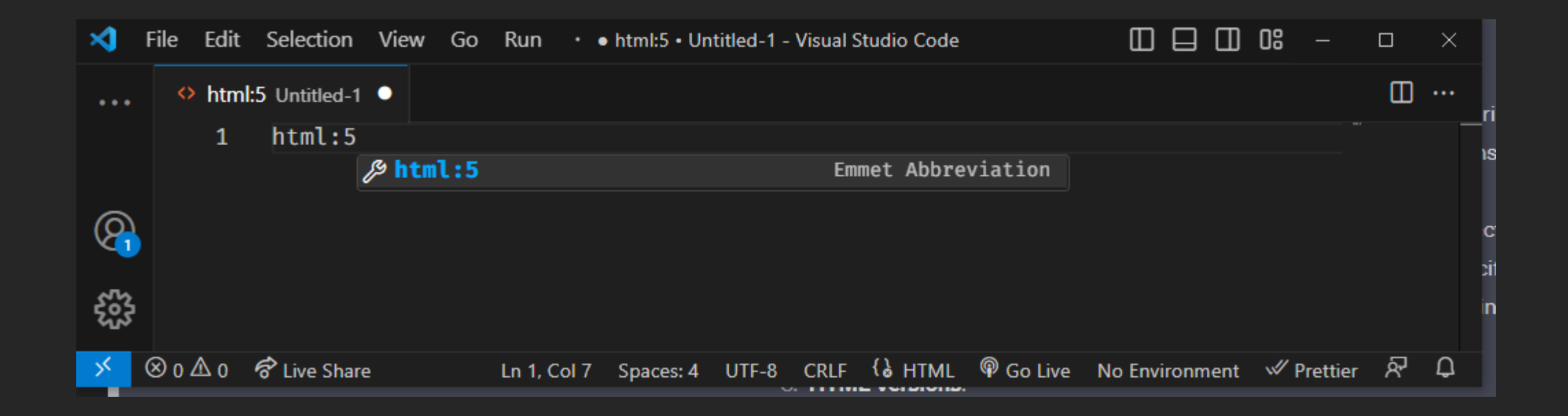

### $\leftarrow \quad \rightarrow \quad \textbf{C}$

Hello world

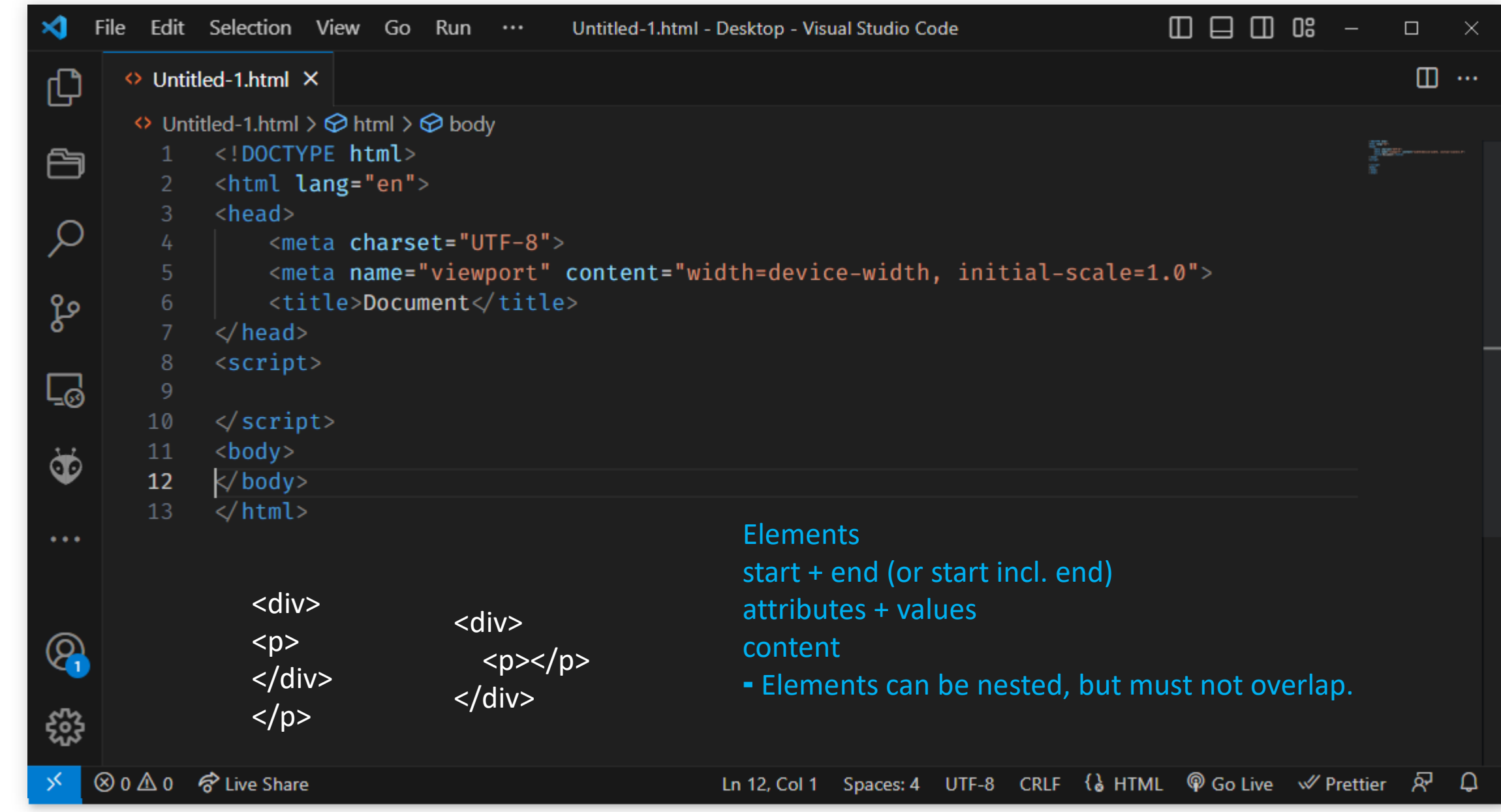

### Hello world

### Document Object Model (DOM)

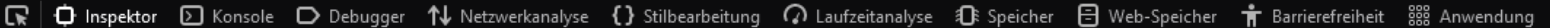

 $+$   $\rightarrow$ 

### <!DOCTYPE html> <html lang="en"> [event]

Q HTML durchsuchen

<div style="border-block: initial !important; border-inline: initial !im\_pointer-events: none !important; position: fixed !important;"></div>  $\rightarrow$  <head> $\text{m}\times$ /head>

 $\blacktriangleright$  <br/>body>

<p>Hello world</p>  $\vert \langle /$ body>  $\langle$ /html>

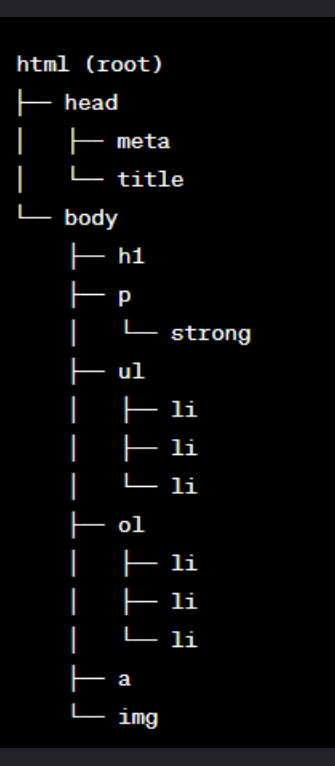

### Anatomy of a <tag></tag>

■ Opening tag <tagname>

■ Closing tag </tagname>

<nesting>

<inner></inner>

</nesting>

No closing tag (e.g., img-tag)  $\langle \text{img}\rangle = \langle \text{img } \rangle$  (strictly:  $\langle \text{img } \rangle$  is more correct)

### Anatomy of a <tag></tag>

■ Attributes

```
<tag attribute='value'></tag>
or
<tag attribute=
"value"></tag>
possible but bad:
<tag attribute=value></tag>
```
Example: Link: <a href="https://www.google.com">google</a>

### Anatomy of a <tag></tag>

**EXTENDED EXTENDED EXTENDED**:

 $\blacksquare$  <script defer></script>  $\blacksquare$  == <script defer="defer"></script> ■ <video controls></video> == <video controls="controls"></video>

## HTML & Semantic

<header>  $<$ nav $>$ <section> <article> <aside> <figcaption> <figure> <footer>

<!DOCTYPE html> <html lang="en">

<head>

51 <meta charset="UTF-8"> <meta name="viewport" content="width=device <title>Document</title> <link rel="stylesheet" href="css/layout.css"> <link rel="stylesheet" href="css/style.css"> </head> <script src="js/main.js" defer> </script>

<body>

To emphazise <b>>
this text</b> you can use several HTML-tags. <br> The old way was using the b-tag, you should now use other ways, <strong>like so</strong>.

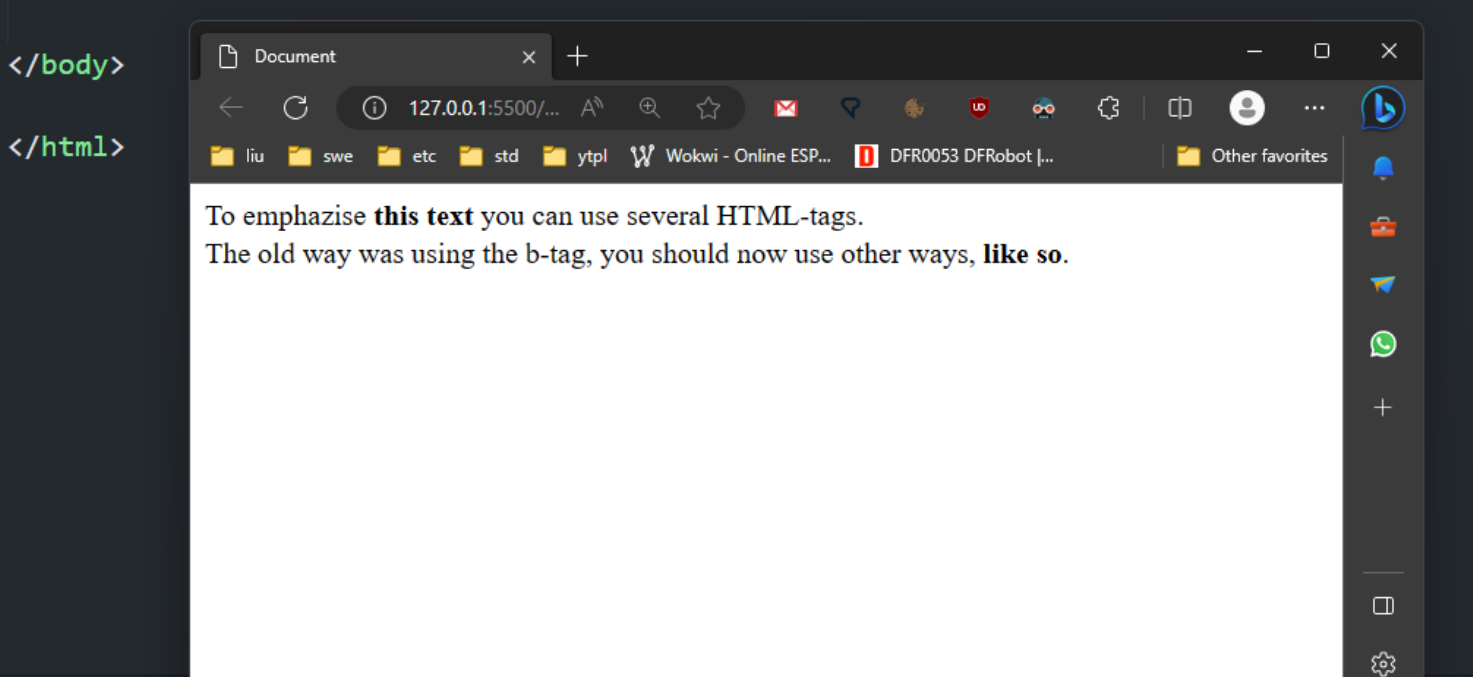

## HTML legacy tags

֍

**d** 

what are some html-tags that should not be used, show alternatives, present in a table, be concise

**Deprecated/Obsolete Tag Alternative(s)** CSS 'text-align: center; ' `<center>` CSS 'font-family', 'font-size' `<font>` `<strike>` CSS 'text-decoration: line-through; `  $\sim$ s> $\sim$ CSS 'text-decoration: line-through; `  $\text{cm}$ CSS 'text-decoration: underline: '  $\text{Kb}$ CSS 'font-weight: bold; '  $\cdot$  <i>' CSS `font-style: italic; ` `<frame>` Use `<iframe>' for embedding content Use modern layout techniques (e.g., Flexbox, CSS Grid) `<frameset>` '<applet>' Use modern web technologies (e.g., JavaScript) CSS animations or JavaScript for scrolling text `<marquee>`

Remember, it's best practice to use modern HTML and CSS techniques for creating and styling web content. Always keep accessibility and compatibility in mind when using HTML tags and styling properties.

ግ ል ም

### DIV & SPAN

**The <div> element is the most common html element** 

- Similar to a div is the <span> element
- Both have different implicit visual attributes.

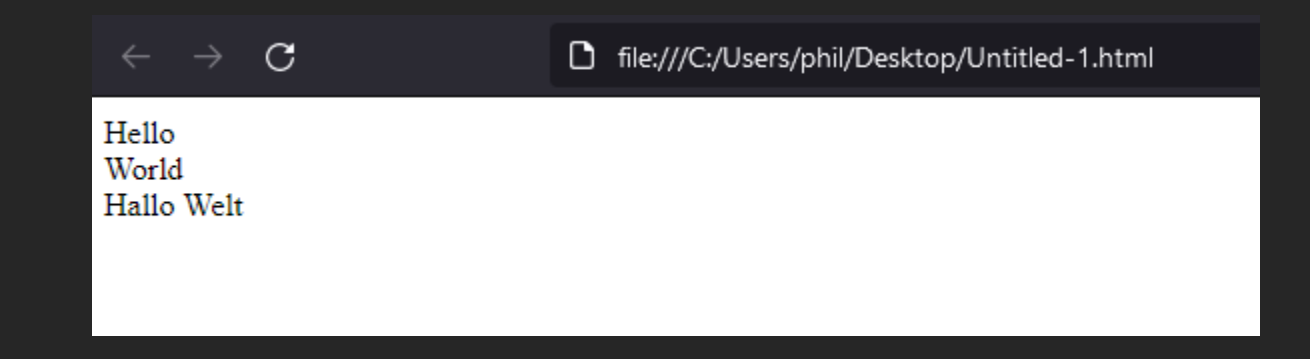

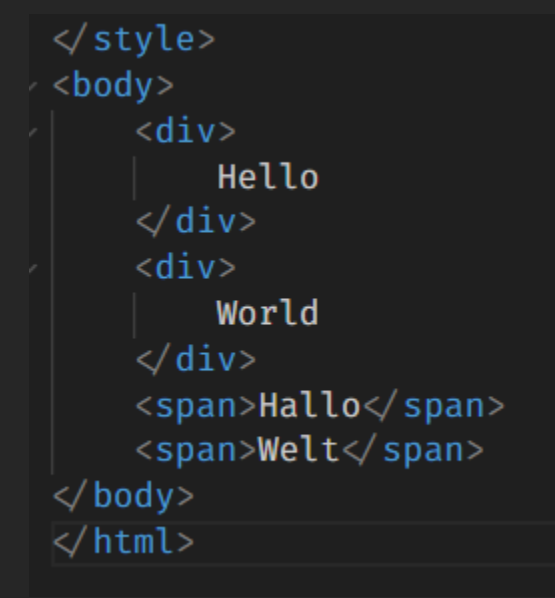

### DIV & SPAN

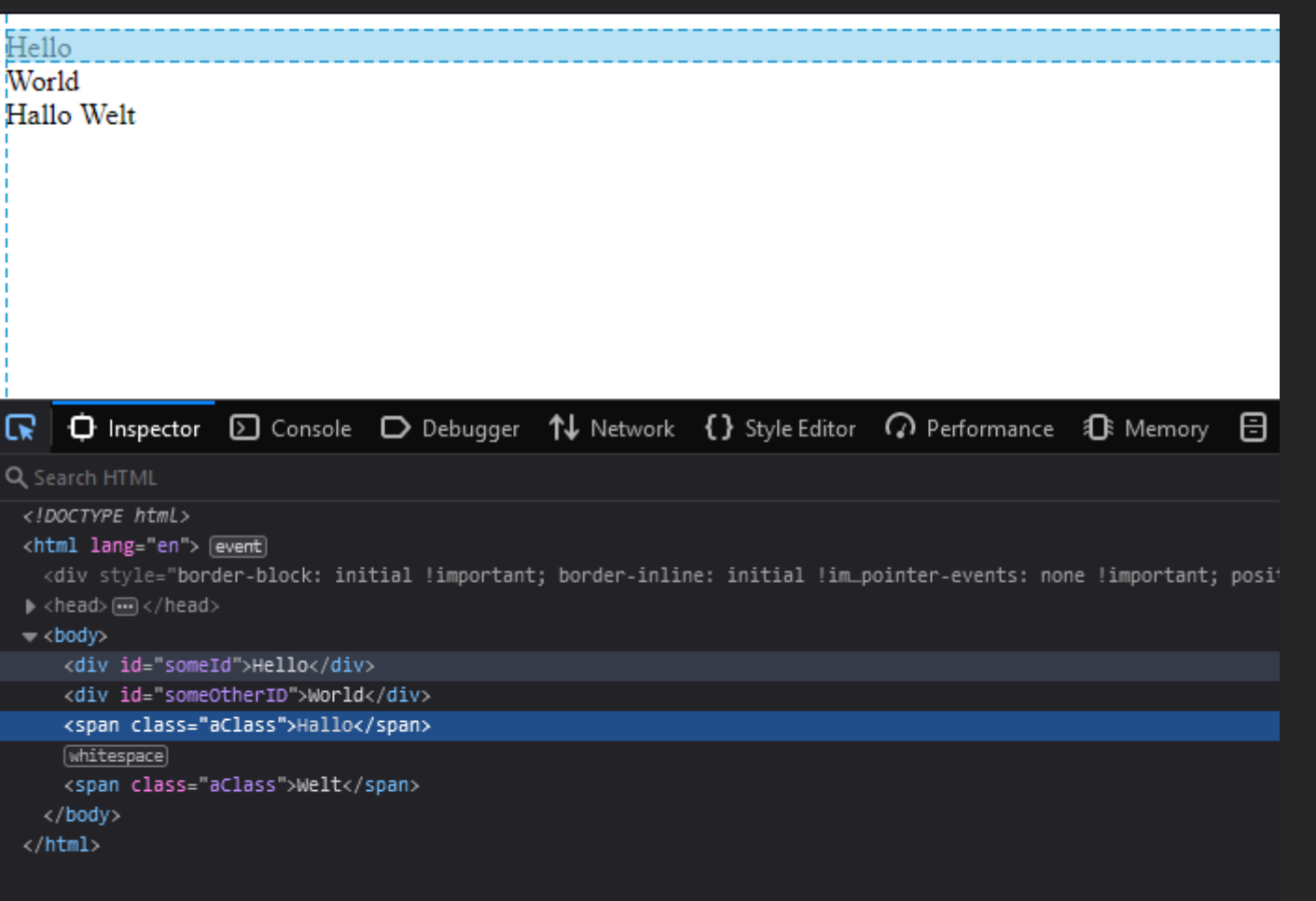

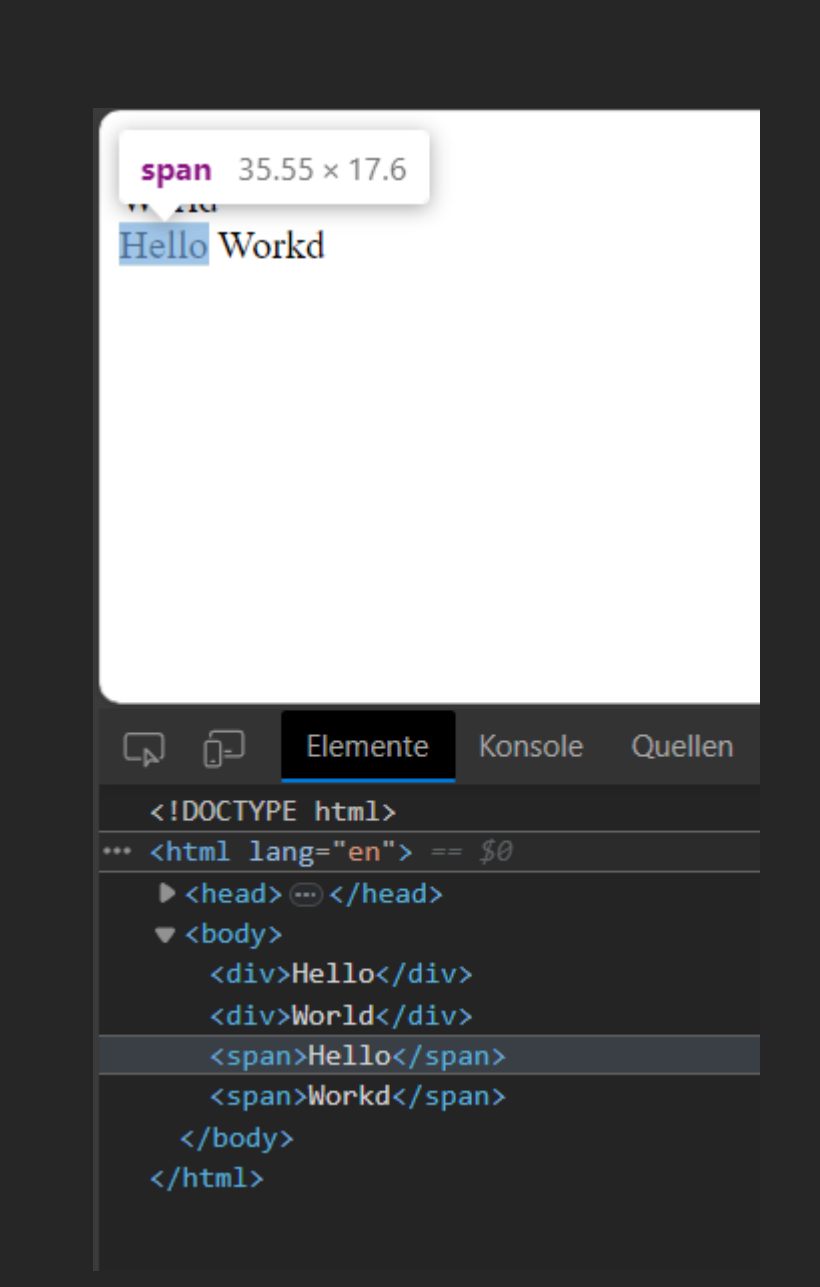

# Find an element in the DOM

body > span:nth -child(3) (CSS Selector )

/html /body/span[1] (XPath )

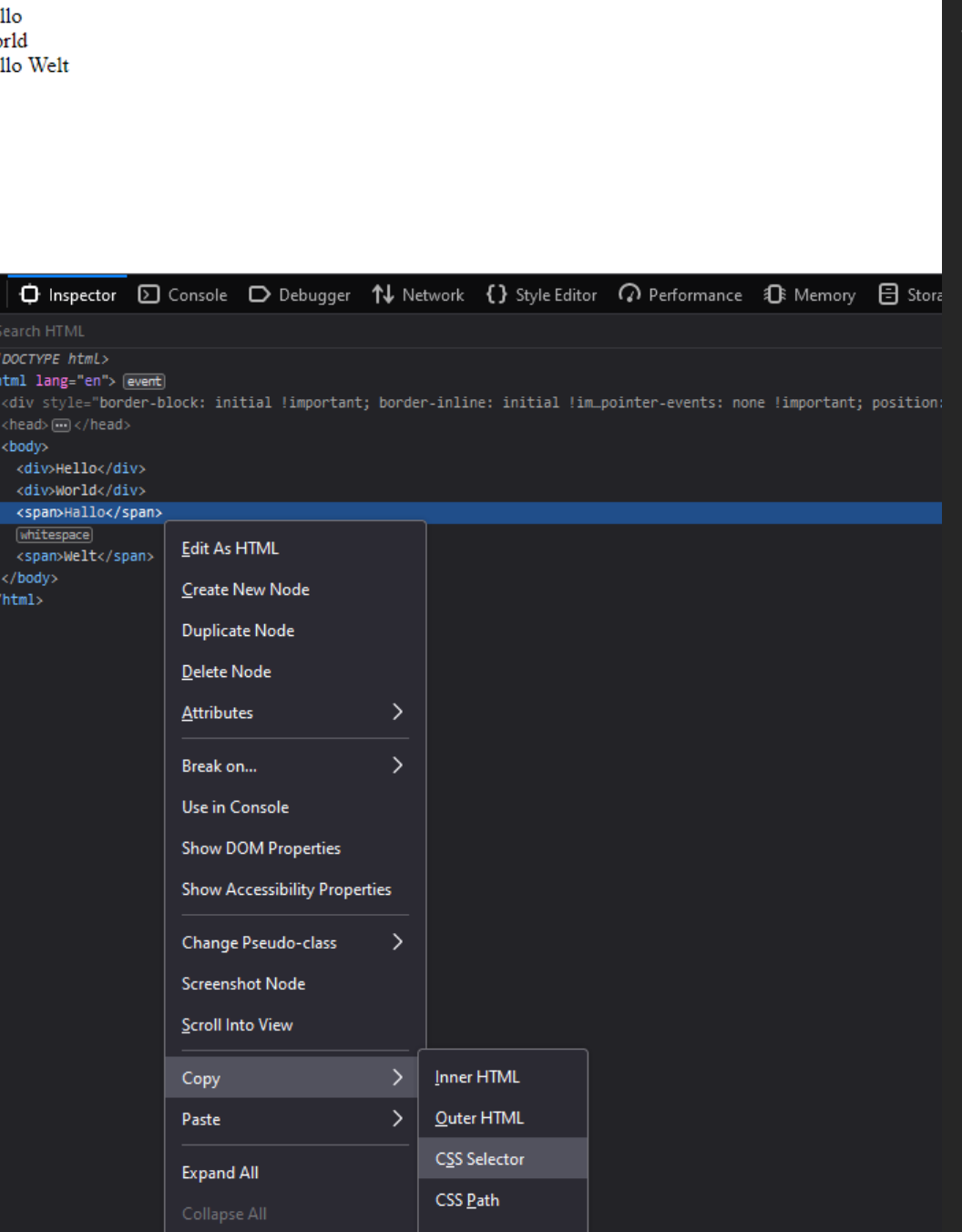

html > body > span

### Ids & classes

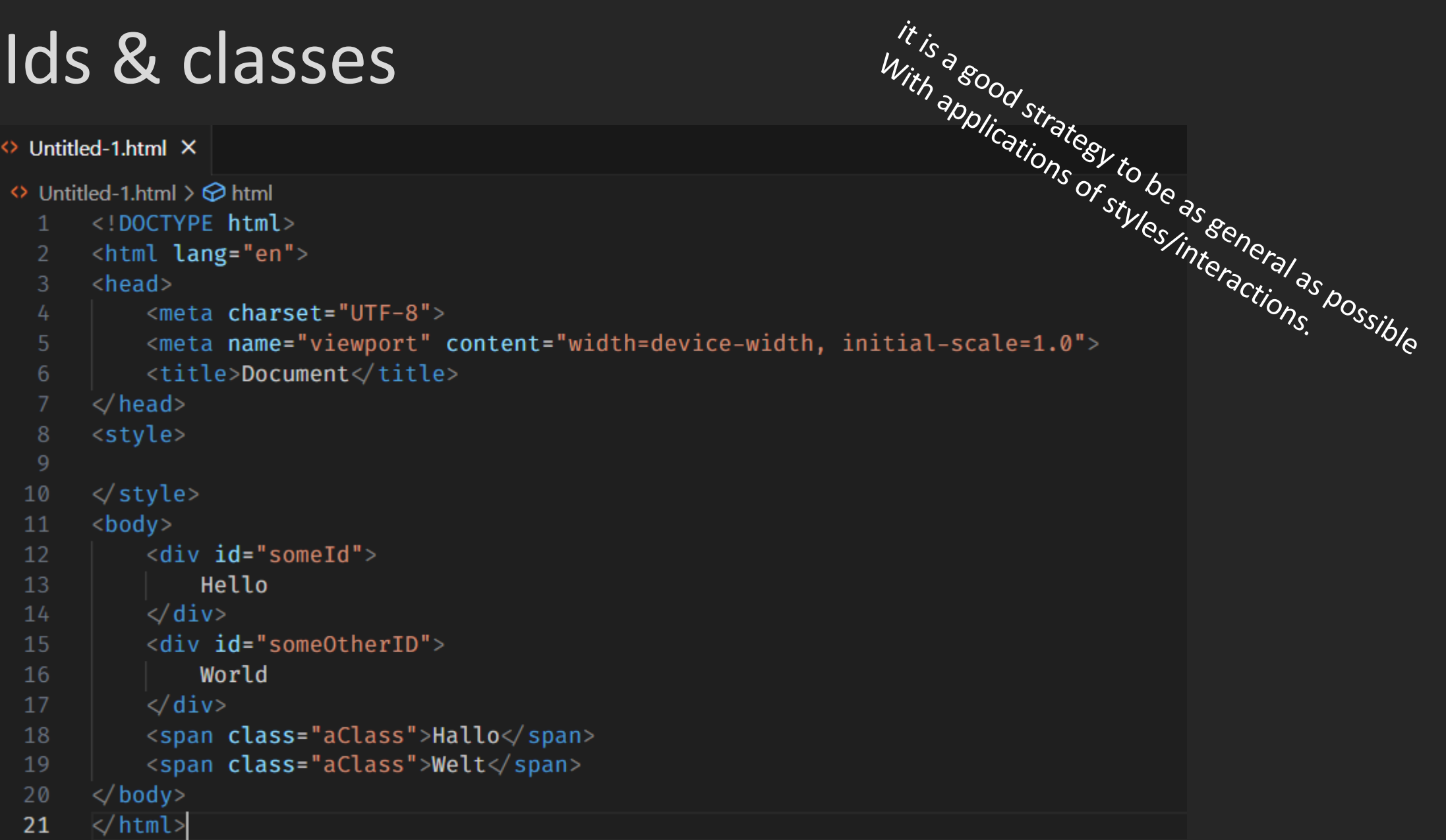

## Further reading

There is not only <div>

<https://codingbeautydev.com/blog/rare-html-tags/>